## **Keinen Zugriff auf die angeforderte Seite**

Sollten Sie keinen Zugriff auf die angeforderte Seite haben, wird folgende Seite im Browser gezeigt:

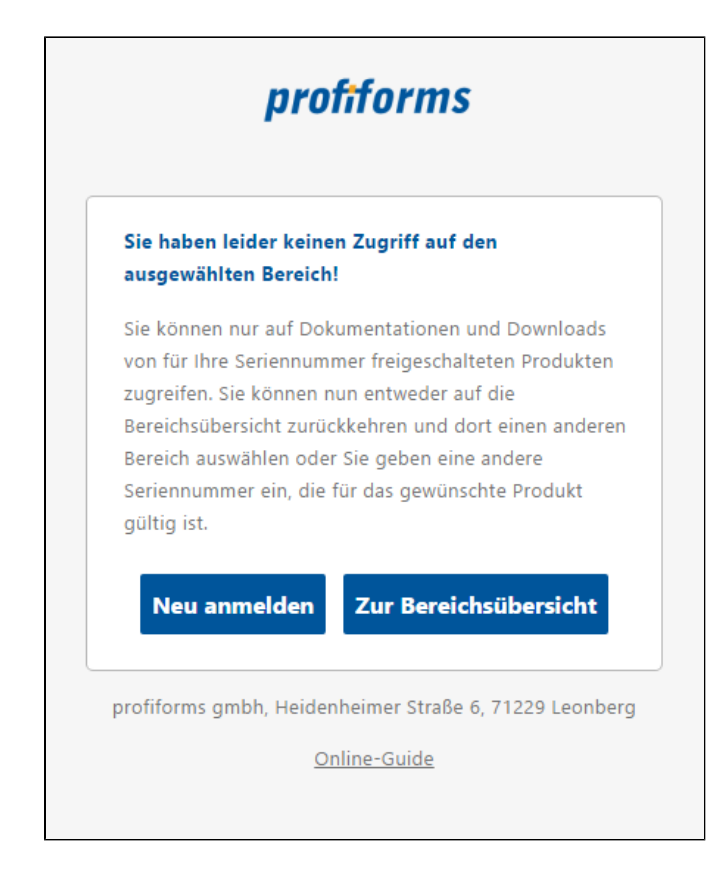

Sie haben jetzt zwei Möglichkeiten:

- Sie können die Seriennummer erneut eingeben. Dafür klicken Sie bitte auf "Neu anmelden". Sie gelangen jetzt zur Seite mit dem Eingabefeld zurück.
- Sie können zur Bereichsübersicht zurück gehen und eine andere Online-Dokumentation oder einen anderen Produkt-Download auswählen. Dafür klicken Sie bitte auf "Zur Bereichsübersicht".